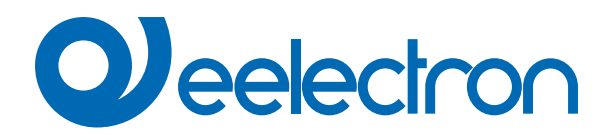

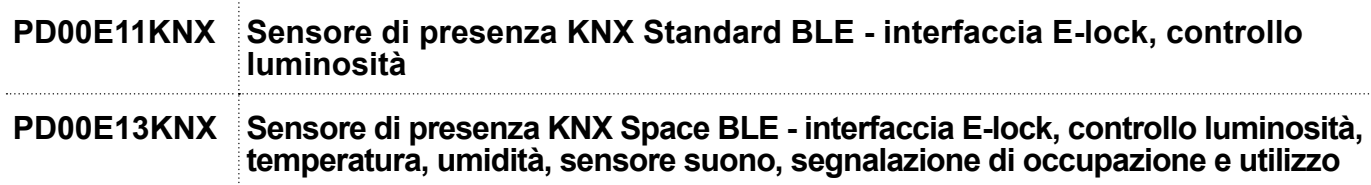

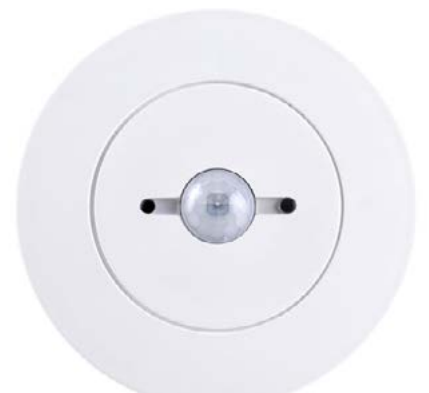

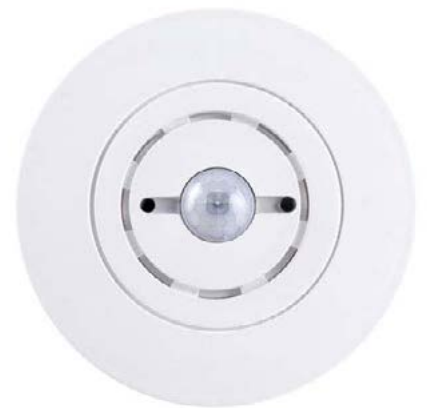

## **MANUALE D'USO** Istruzioni Originali

Versione: **1.0**

Data: **18/04/2023** 

## **Sommario**

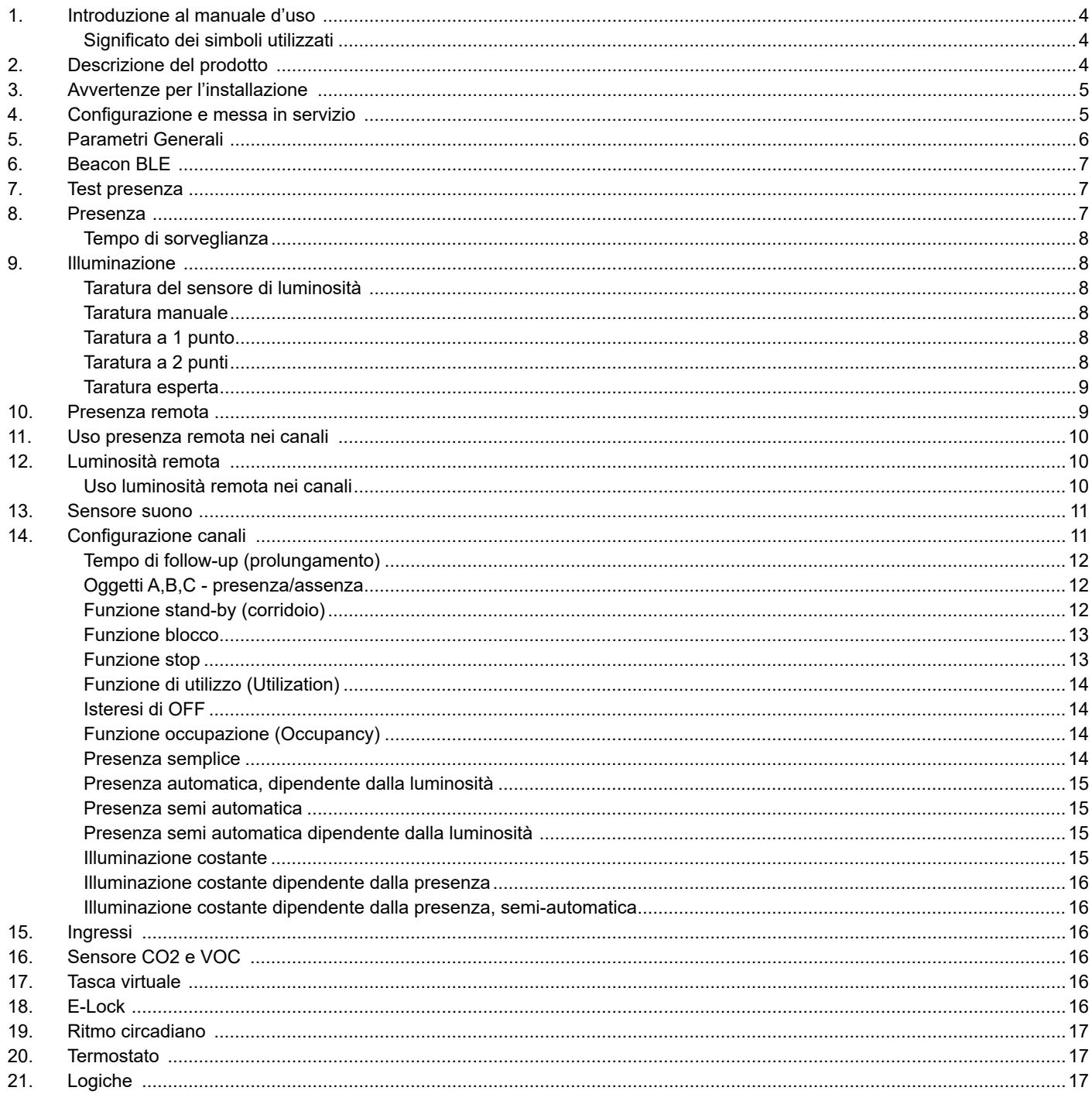

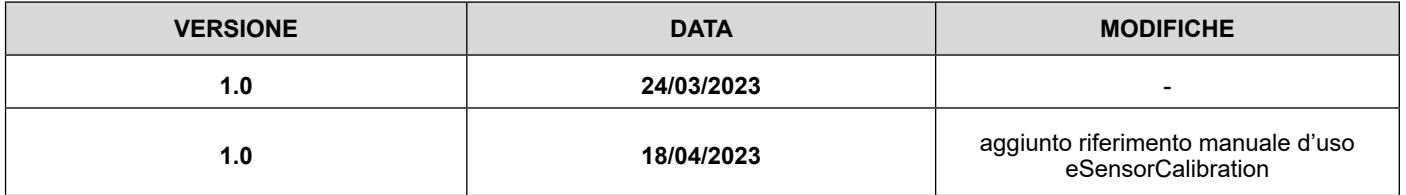

Qualsiasi informazione contenuta in questo manuale può essere modificata senza preavviso.

Questo manuale può essere scaricato liberamente dal sito Web: www.eelectron.com

#### **Esclusione di responsabilità:**

Nonostante la correttezza dei dati contenuti all'interno questo documento sia stata verificata, non è possibile escludere la presenza di errori o refusi; Eelectron pertanto non si assume alcuna responsabilità a riguardo. Eventuali correzioni che si renderanno necessarie saranno inserite negli aggiornamenti di questo manuale.

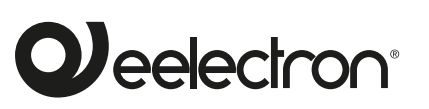

**Eelectron S.p.A.**

**Via Claudio Monteverdi 6, I-20025 Legnano (MI), Italia Tel +39 0331.500802 info@eelectron.com**

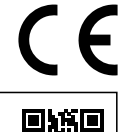

### <span id="page-3-0"></span>**1. Introduzione al manuale d'uso**

Questo manuale è destinato all'uso da parte degli installatori KNXe descrive funzioni e parametri dei sensori di presenza KNX BLE e come è possibile modificare le impostazioni e le configurazioni utilizzando lo strumento software ETS.

Per le caratteristiche tecniche del dispositivo e gli accessori compatibili, si prega di fare riferimento al datasheet del dispositivo stesso.

#### **Significato dei simboli utilizzati**

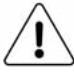

**AVVERTENZA** - L'operazione o la fase descritta deve essere eseguita nel rispetto delle istruzioni fornite e delle norme di sicurezza.

**NOTA IMPORTANTE** - Dettagli e specifiche da rispettare per il corretto funzionamento del dispositivo.

### **2. Descrizione del prodotto**

La gamma di sensori di presenza BLE con interfaccia **E-lock Eelectron**, è adatta al montaggio fino a 4 m di altezza.

Le versioni **STANDARD BLE** e **SPACE BLE** includono un sensore di luminosità per il controllo della illuminazione ambientale. La versione **SPACE** include dei sensori di umidità e temperatura con i relativi algoritmi di controllo ed un sensore di suono che può essere utilizzato in ambienti con parti non totalmente visibili al sensore infrarosso.

I dispositivi prevedono un connettore posteriore con 3 ingressi digitali che possono essere connessi a pulsanti o interruttori liberi da potenziale e usati per comandi di on/off, dimmerazione, tapparelle o veneziane / scenari, sequenze, comandi passo-passo, etc. Uno dei 3 ingressi può essere configurato come analogico per la connessione di sonde di temperatura NTC (vedere sonde eelectron cod. TS00A01ACC / TS00B01ACC / TS00D01ACC non incluse) con le quali inviare sul bus la misura di temperatura o gestire un modulo termostato completo. Il termostato gestisce 2 stadi con controllore PI integrato per il pilotaggio di apparecchiature di riscaldamento e raffrescamento, valvole, fan coil a 2 e 4 tubi, etc.

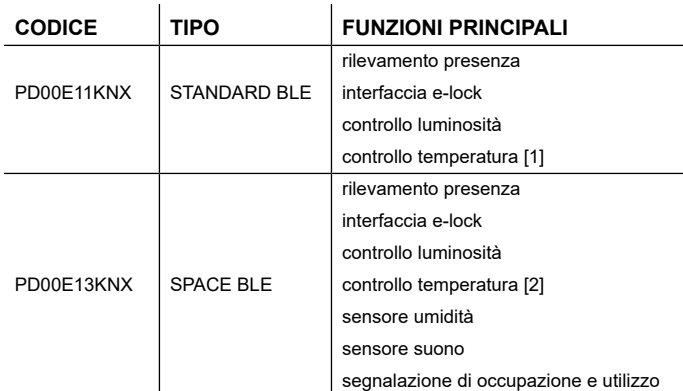

[1]: Solo mediante sensore temperatura esterno / sonda analogica.

[2]: Anche mediante sensore temperatura integrato.

I dispositivi consentono l'integrazione con l'interfaccia plug-in per sistemi di serrature elettroniche wireless [\(IC01H10DLS](https://www.eelectron.com/it/prodotto/interfaccia-plug-in-per-sistemi-di-serrature-elettroniche-wireless/)) per il rilevamento dei dati di apertura/chiusura porte e la gestione di una stanza automatizzata KNX. Il plug-in può gestire fino a 8 porte e consente il cablaggio dei tre ingressi posteriori che rimangono disponibili anche se al connettore posteriore viene collegato il plug-in.

I dispositivi integrano un'antenna con funzione **BEACON BLE (Bluetooth Low Energy**). Formato dei dati compatibile con iBeacon® e Eddystone®.

I dispositivi consentono di impostare la frequenza di trasmissione e la potenza di segnale.

La tecnologia BLE permette l'invio di messaggi a dispositivi mobili. Questi dispositivi devono essere dotati di una app che permette loro di rievere le informazioni dai beacon BLE.

**Il sensore di umidità (modello SPACE BLE)** gestisce la lettura dell'umidità relativa di ambiente e permette il controllo a soglie con isteresi di apparecchi di umidificazione e deumidificazione. Il rilevamento della presenza, basata su un sensore infrarosso passivo, ha 5 canali configurabili in modo indipendente con diverse funzioni attivabili: presenza con o senza controllo luminosità e con rilevamento automatico o semi-automatico; luminosità costante indipendente o dipendente dalla presenza e con attivazione automatica o semi-automatica.

Sono inoltre disponibili **12 blocchi logici** con cui realizzare semplici espressioni con operatore logico o a soglia oppure espressioni complesse con operatori algebrici e condizionali o usare algoritmi predefiniti come controlli proporzionali di temperatura e umidità o calcolo del punto di rugiada.

Il dispositivo integra inoltre la "**Logica Tasca Virtuale"**; il campo di applicazione è la stanza di albergo: mediante un sensore magnetico installato sulla porta e collegato ad un ingresso digitale (anche al sensore stesso), vengono gestite informazioni di presenza accurate. La soluzione di rilevamento di presenza può dedurre la presenza di persone nella stanza utilizzando uno o più sensori dedicati. Rileva anche una presenza imprevista ed è in grado di differenziare più comportamenti.

Il dispositivo gestisce l'illuminazione ambientale sulla base della luminosità misurata; è possibile inoltre abilitare la logica denominata **"Ritmo Circadiano"** con cui si impongono luminosità e temperatura di colore sulla base di curve predefinite o sulla base della reale posizione del sole durante il giorno rispetto ad una coordinata terrestre. Questa funzione permette di ricreare in un ambiente un comfort di illuminazione il più vicino possibile alla realtà.

La misurazione della luminosità in ambiente viene effettuata in maniera indiretta ed è quindi necessario effettuare una taratura. Il sensore è installato a soffitto e la luminosità rilevata può differire sensibilmente da quella del piano di lavoro; mediante il Sw ETS è possibile impostare parametri di correzione per il dispositivo sulla base di una misura in loco mediante luxmetro.

Evitare che i raggi solari o la luce artificiale irraggino direttamente il sensore.

<span id="page-4-0"></span>Il modello **SPACE BLE** integra la **"funzione di utilizzo"** che abilita funzionalità legate allo stato degli spazi e alla correlata disponibilità (es. indice di occupazione e % di utilizzo) e la funzione di **"occupazione"** che rileva dati utili per l'elaborazione di informazioni legate all'intensità dell'attività degli occupanti nelle aree monitorate (per generare 'heat map' delle aree degli edifici).

Il sensore permette di impostare diversi livelli di sensibilità; leggere attentamente le seguenti note per una corretta installazione del dispositivo e impostazione dei parametri di sensibilità.

Il sensore rileva la differenza tra la temperatura ambiente e la temperatura di oggetti e persone in movimento; minore sarà questa differenza di temperatura e meno sensibile risulterà il sensore.

### **3. Avvertenze per l'installazione**

Il dispositivo può essere utilizzato per installazioni interne permanenti in luoghi asciutti e si intende destinato al montaggio a soffitto.

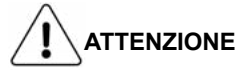

- Il dispositivo deve essere installato mantenendo una distanza minima di 4 mm tra le linee in tensione non SELV (230V) e i cavi collegati al bus EIB/KNX ed agli ingressi.
- L'apparecchio deve essere installato e messo in servizio da un installatore abilitato.
- Devono essere osservate le norme in vigore in materia di sicurezza e prevenzione antinfortunistica.
- L'apparecchio non deve essere aperto. Eventuali apparecchi difettosi devono essere fatti pervenire alla sede competente.
- La progettazione degli impianti e la messa in servizio delle apparecchiature devono sempre rispettare le norme e le direttive cogenti del paese in cui i prodotti saranno utilizzati
- Il bus KNX permette di inviare comandi da remoto agli attuatori dell'impianto. Verificare sempre che l'esecuzione di comandi a distanza non crei situazioni pericolose e che l'utente abbia sempre segnalazione di quali comandi possono essere attivati a distanza

### **Misurazione della luminosità**

La misurazione della luminosità in ambiente viene effettuata in maniera indiretta ed è quindi necessario effettuare una taratura. Il sensore è installato a soffitto e la luminosità rilevata può differire sensibilmente da quella del piano di lavoro; mediante il SW ETS è possibile impostare parametri di correzione per il dispositivo sulla base di una misura in loco mediante luxmetro.

<span id="page-4-1"></span>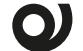

### **Rilevazione presenza e movimento**

Il sensore permette di impostare diversi livelli di sensibilità; leggere attentamente le seguenti note per una corretta installazione del dispositivo e impostazione dei parametri di sensibilità.

• Il sensore rileva la differenza tra la temperatura ambiente e la temperatura di oggetti e persone in movimento; minore sarà la questa differenza di temperatura e meno sensibile risulterà il sensore.

- Per garantire una corretta copertura dell'area di sorveglianza del sensore, evitare che pareti (anche vetrate) o mobili costituiscano un ostacolo; se ciò non fosse possibile, aumentare il numero di sensori presenti nell'area in modo da avere una copertura completa.
- Montare sempre il sensore su una superficie stabile, non soggetta a vibrazioni od oscillazioni che possano simulare il movimento.
- Gli apparecchi di illuminazione posizionati vicino al sensore o nell'area monitorata possono causare false letture, evitare il più possibile questa interferenza.
- Nell'area di copertura evitare apparecchi generatori di calore come ventilconvettori, stampanti, lampade e oggetti che possono muoversi a causa del vento o delle correnti d'aria.

Per informazioni visitare: www.eelectron.com

### **4. Configurazione e messa in servizio**

La configurazione e la messa in servizio del dispositivo avviene tramite ETS® (Engineering Tool Software). Per la configurazione dei parametri del dispositivo è necessario caricare nel programma ETS® il relativo database dei prodotti eelectron®.

La messa in servizio del dispositivo richiede i seguenti passaggi:

- collegare il bus KNX (1);
- alimentare il bus;
- premere il pulsante di programmazione (2); il LED rosso di programmazione (visibile attraverso la lente del dispositivo) si accende;
- scaricare nel dispositivo l'indirizzo fisico e la configurazione con il programma ETS.

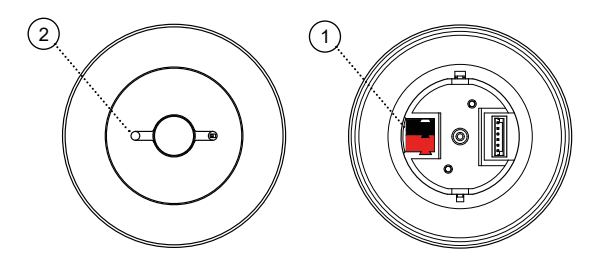

### <span id="page-5-0"></span>**5. Parametri Generali**

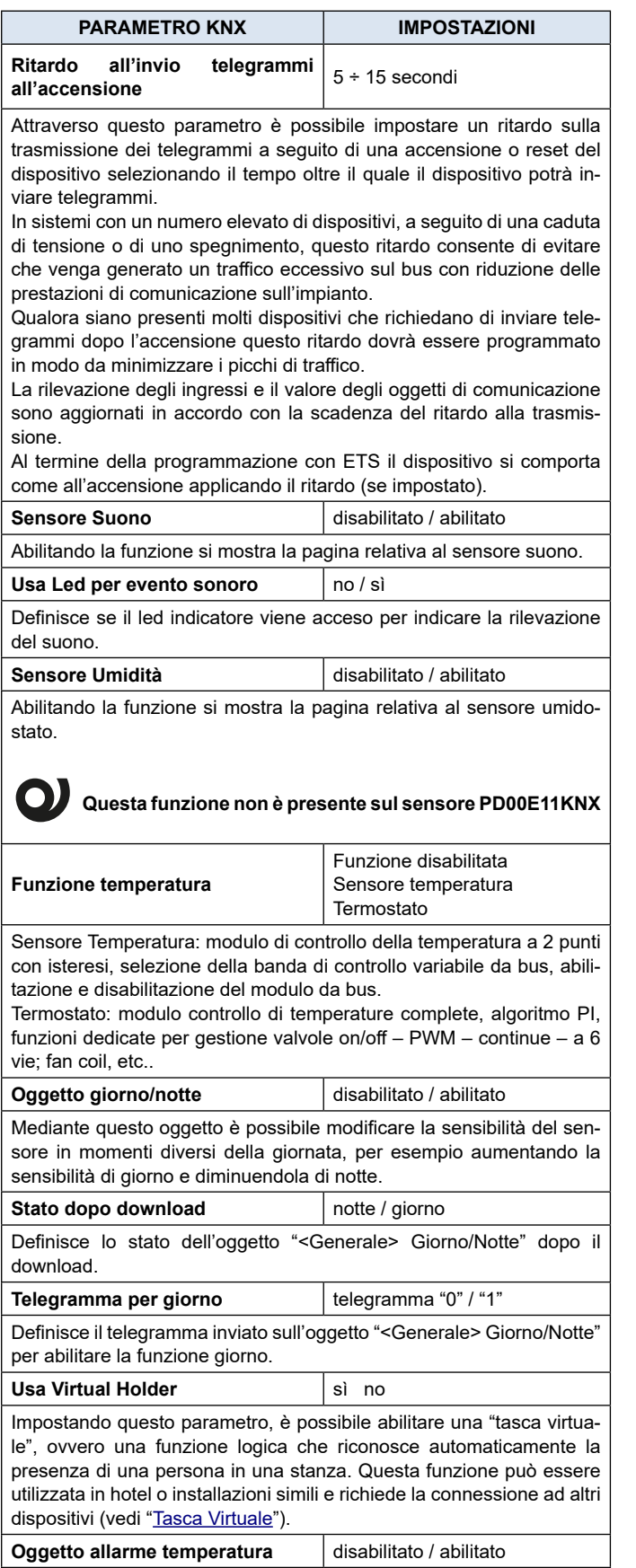

L'oggetto "allarme temperatura" è utilizzato per comunicare allarmi relativi al sensore collegato all'ingresso 3 (se abilitato), a quello integrato (se presente), alla sorveglianza di quello via BUS (se configurato).

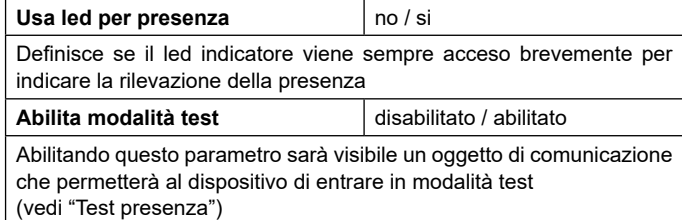

**PARAMETRO KNX IMPOSTAZIONI** Usa E- Lock  $\log$  / no / sì

Permette l'interfacciamento del sensore con il plug-in codice IC01H-10DLS per il rilevamento dei dati di apertura/chiusura porte e la gestione di una stanza automatizzata KNX

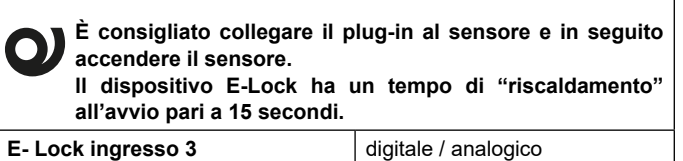

Solo nel caso di abilitazione della funzione E-lock, l'ingresso 3 del plug-in può essere configurato come digitale (per interfacciamento di pulsanti) o analogico (per interfacciamento di sonde NTC).

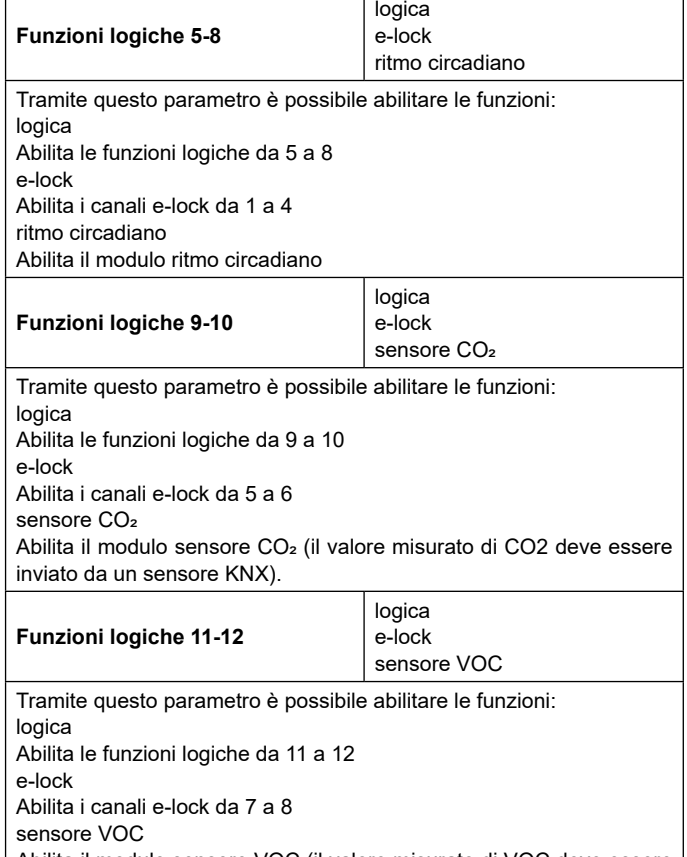

Abilita il modulo sensore VOC (il valore misurato di VOC deve essere inviato da un sensore KNX).

# <span id="page-6-0"></span>leelectron

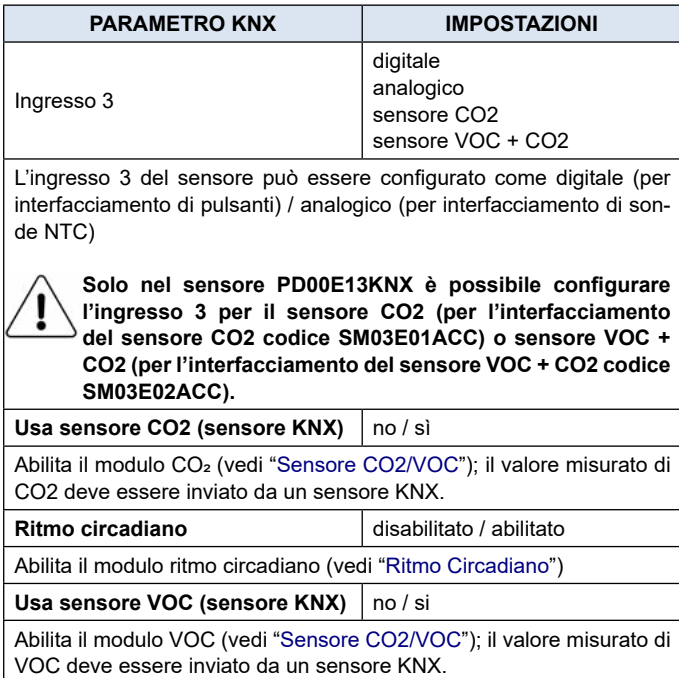

### **6. Beacon BLE**

Fare riferimento al manuale d'uso "Beacon".

### <span id="page-6-1"></span>**7. Test presenza**

Oggetti di comunicazione coinvolti:

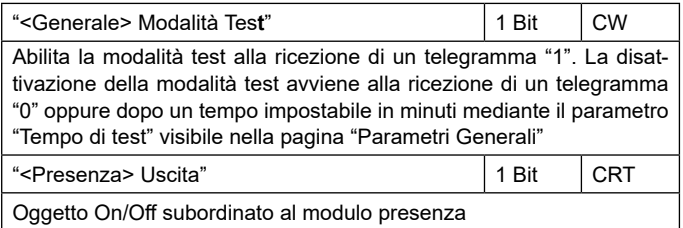

In fase di installazione è opportuno mettere il sensore in modalità test per controllare l'effettiva area di copertura. Mediate il test è possibile verificare se l'area controllata dal / dai sensori comprende, per esempio, le postazioni di lavoro piuttosto che i punti di accesso previsti; analogamente sarà possibile verificare che le aree sorvegliate non includano aree di passaggio indesiderate come corridoi o scale che avrebbero come effetto quello di attivare luci o altri apparecchi senza che ve ne sia necessità. In entrambi i casi è consigliabile modificare la posizione del sensore e ripetere il test.

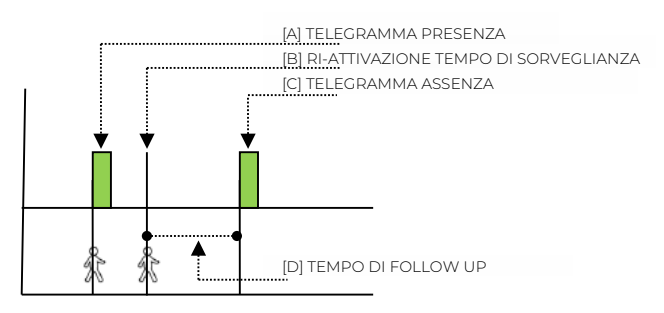

Durante il test il led frontale è sempre abilitato e la sua accensione indica che un movimento è stato rilevato. Durante il test viene anche inviato sul bus il telegramma ad 1 bit associato all'oggetto: "<Presenza> Uscita".

Se è necessario che il sensore rilevi anche movimenti "piccoli" come quello di una persona che lavora ad una scrivania è opportuno verificare l'efficacia della rilevazione anche in relazione al valore di sensibilità impostata. Maggiore è la sensibilità impostata e maggiore sarà la capacità del sensore di rilevare movimenti "piccoli". Valori elevati di sensibilità possono portare a false rilevazioni causate da "rumore termico".

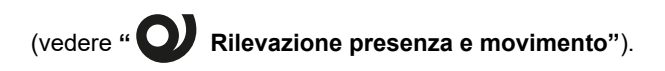

### **8. Presenza**

Il modulo presenza prevede un parametro per l'impostazione della sensibilità del sensore PIR, questo parametro influenzerà la rilevazione anche per i canali da 1 a 5 che utilizzano la presenza; i restanti parametri sono collegati solo a questo modulo.

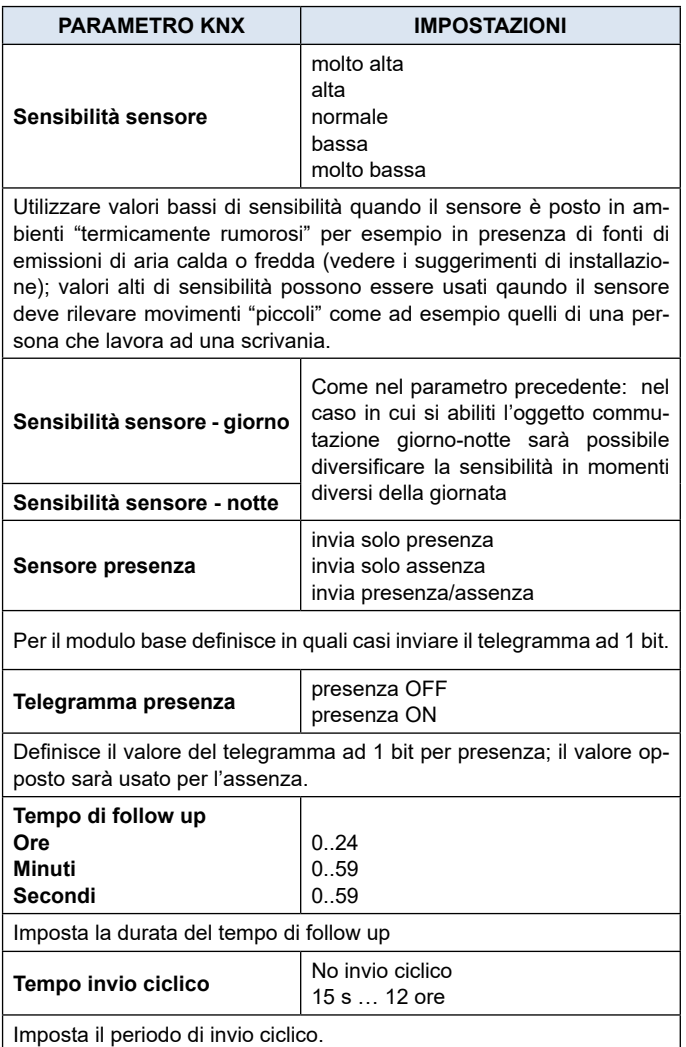

#### <span id="page-7-0"></span>**Tempo di sorveglianza**

Nel modulo presenza viene inviato il telegramma di presenza (se abilitato) nel momento in cui il sensore rileva la presenza [A]; il dispositivo attende lo scadere del tempo di sorveglianza per inviare il telegramma di assenza (se abilitato) [C]; qualora durante il tempo di sorveglianza venga rilevato un nuovo movimento [B] il conteggio del tempo riparte. Il telegramma di assenza viene inviato solo quando il tempo di sorveglianza si esaurisce senza che venga rilevato alcun movimento [D].

### **9. Illuminazione**

In questo modulo si configurano i parametri relativi al sensore di luminosità.

### **Taratura del sensore di luminosità**

È molto importante eseguire una corretta e precisa taratura del sensore di luminosità; il sensore infatti deve misurare l'illuminazione dell'ambiente e del piano di lavoro pur essendo posto in una posizione differente (sul soffitto). Il sensore riceve luce riflessa e la riflessione dipende dalla capacità riflettente del pavimento o dei mobili e la distanza dalle finestre.

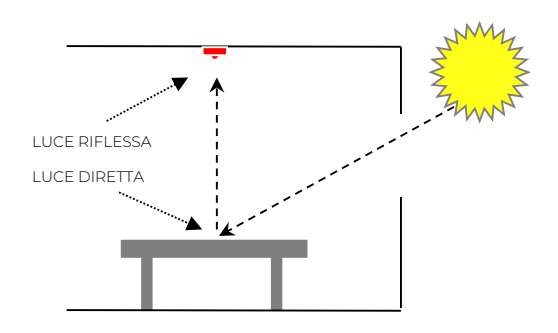

La taratura ha lo scopo di rendere il valore di luce riflessa il più possibile simile a quello della luce diretta.

Sono disponibili 4 metodi di taratura.

- MANUALE
- 1 PUNTO
- 2 PUNTI
- ESPERTO

### **Taratura manuale**

La taratura manuale prevede l'impostazione di 2 parametri ETS:

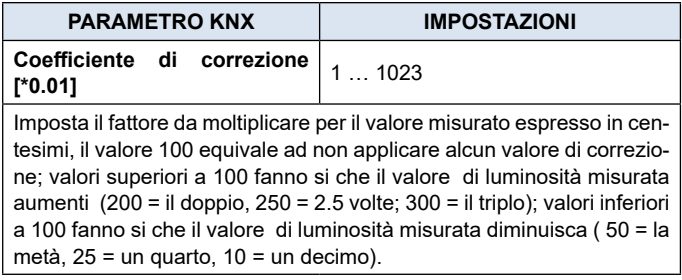

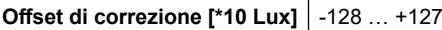

Imposta un valore fisso da sommare o sottrarre al valore misurato dopo aver applicato il coefficiente di correzione; il valore di Offset impostato è in decine di lux pertanto impostando il parametro al valore +10 darà come risultato quello di sommare 100 Lux (10\*10=100) al valore misurato, al contrario impostando il parametro al valore -8 darà come risultato quello di sottrarre 80 Lux (-8\*10=-80) al valore misurato. Il valore 0 equivale a non applicare alcun offset.

#### **Taratura a 1 punto**

La taratura a 1 punto utilizza l'offset di correzione che viene calcolata direttamente dal sensore; prevede l'impostazione di 2 parametri ETS:

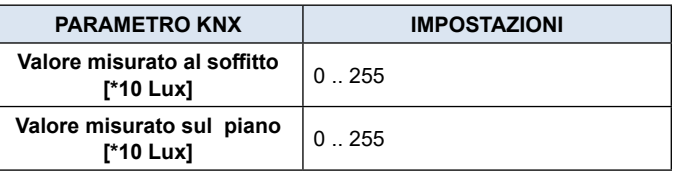

Per impostare i valori corretti dei parametri munirsi di un luxmetro per la rilevazione della luminosità e seguire la procedura di seguito descritta; se possibile eseguire la procedura nelle ore di buio o con le tapparelle abbassate, in ogni caso evitare le situazioni in cui la luce esterna entri in modo diretto nell'ambiente perché in tal caso il risultato potrebbe essere falsato.

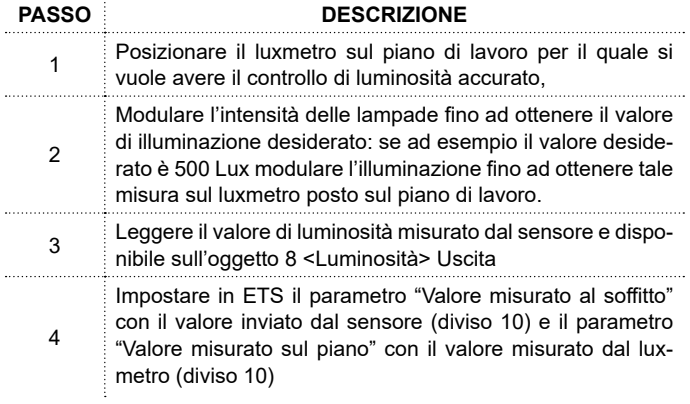

#### **Taratura a 2 punti**

La taratura a 2 punti utilizza si l'offset di correzione che il coefficiente di correzione ed entrambi vengono calcolati direttamente dal sensore; prevede l'impostazione di 4 parametri ETS:

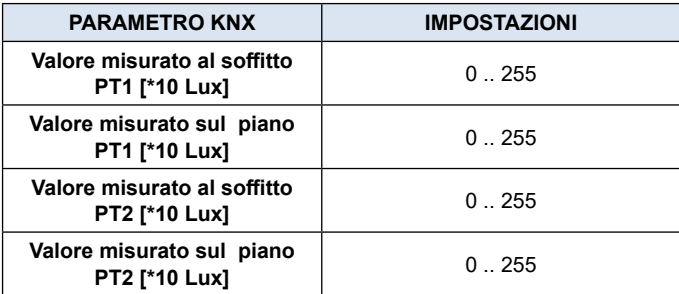

Per impostare i valori corretti dei parametri munirsi di un luxmetro per la rilevazione della luminosità e seguire la procedura di seguito descritta; se possibile eseguire la procedura nelle ore di buio o con le tapparelle abbassate, in ogni caso evitare le si<span id="page-8-0"></span>tuazioni in cui la luce esterna entri in modo diretto nell'ambiente perché in tal caso il risultato potrebbe essere falsato.

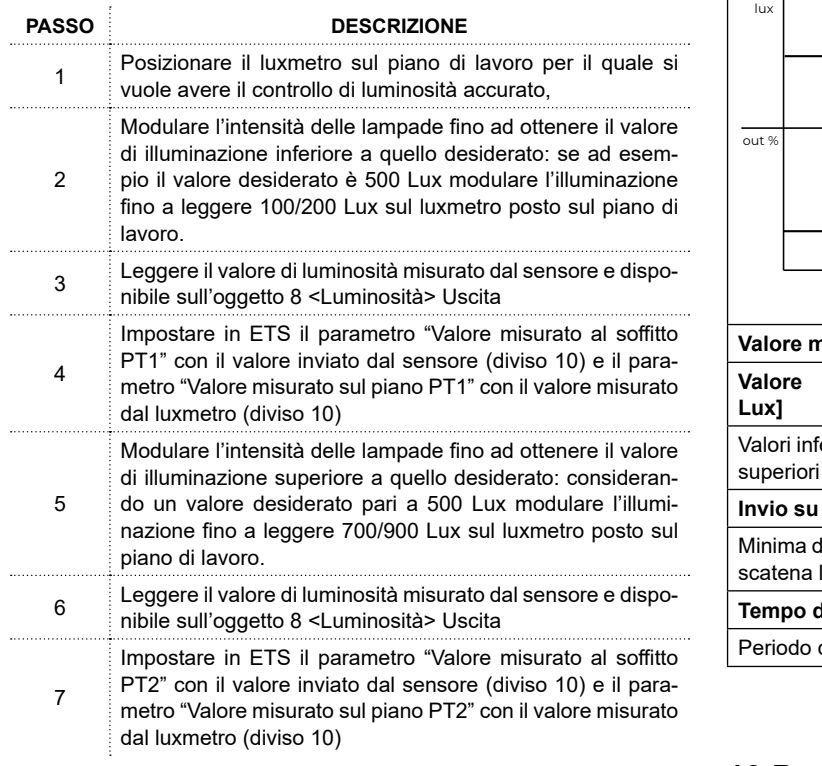

#### **Taratura esperta**

Oggetti di comunicazione coinvolti:

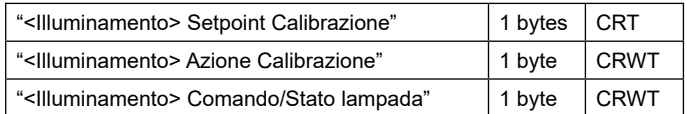

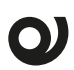

**La calibrazione avanzata è gestita dallo specifico software esterno "eSensorCalibration" di proprietà di Eelectron S.p.A, ed è pensata per zone ad alto contributo di luce naturale.**

**Fare riferimento al manuale d'uso "**[eSensor Calibra](https://download.eelectron.com/eSensorCalibration_IT_1.0.pdf)[tion](https://download.eelectron.com/eSensorCalibration_IT_1.0.pdf)**".**

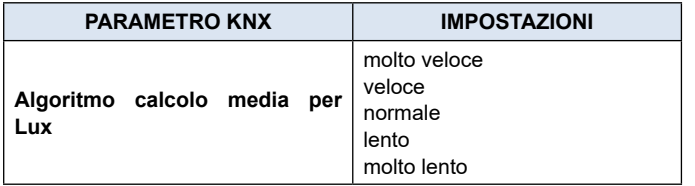

Definisce la velocità di risposta dell'uscita controllata rispetto ad una variazione di luminosità ambientale misurata (vedere figura sotto).

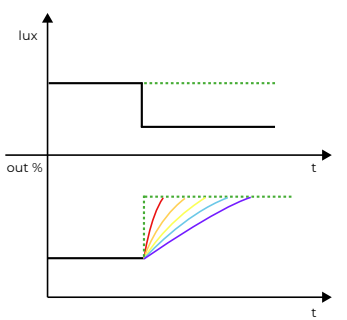

Al verificarsi di un repentino cambio di luminosità (nell'esempio i lux si riducono) il sistema reagisce incrementando il valore di controllo %, la pendenza più ripida (rosso) cor- $\cdot$  risponde all'algoritmo "molto veloce", quella più dolce (viola) corrisponde all'algoritmo "molto lento".

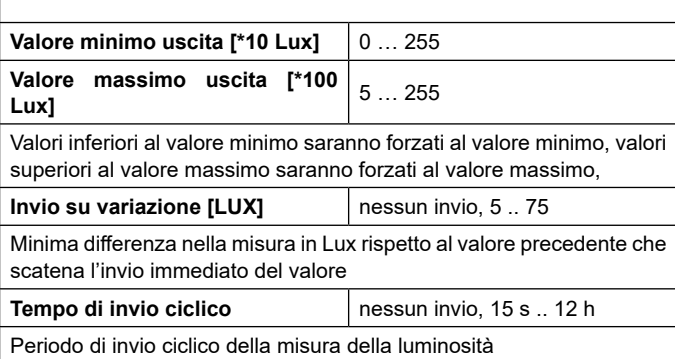

## 10. Presenza remota

Oggetti di comunicazione coinvolti:

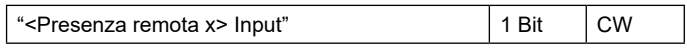

Il sensore può ricevere l'informazione di presenza anche da altri sensori (sensori remoti) che si comportano quindi come "plug-in" rispetto al sensore principale che agisce da "master".

I sensori "plug-in" servono ad aumentare l'area di rilevamento. Quando un sensore agisce da "plug-in" può comunque avere anche funzione di "master" per l'area che esso copre.

Le impostazioni relative alla gestione degli sensori remoti sono settabili nella sezione "Presenza Remota". Il dispositivo può ricevere fino 4 telegrammi a 1 bit su 4 indirizzi diversi da altrettanti sensori "plug-in". Per ogni "plug-in" è possibile definire se la presenza è rilevata con telegramma "0" oppure "1".

Come si vedrà più avanti, nella sezione relativa ai canali del sensore, ogni canale può essere un "master" di tutti gli "plug-in" definiti o solo di una parte di essi; questo permette di definire comportamenti complessi.

Per esempio: in un'area coperta da 5 sensori il "master", a cui saranno collegati 4 "plug-in", potrà regolare un gruppo di luci che dovranno essere accese quando almeno uno "plug-in" rileva la presenza, mentre altri 5 gruppi di luci potranno essere associati ciascuno ad un sensore singolo.

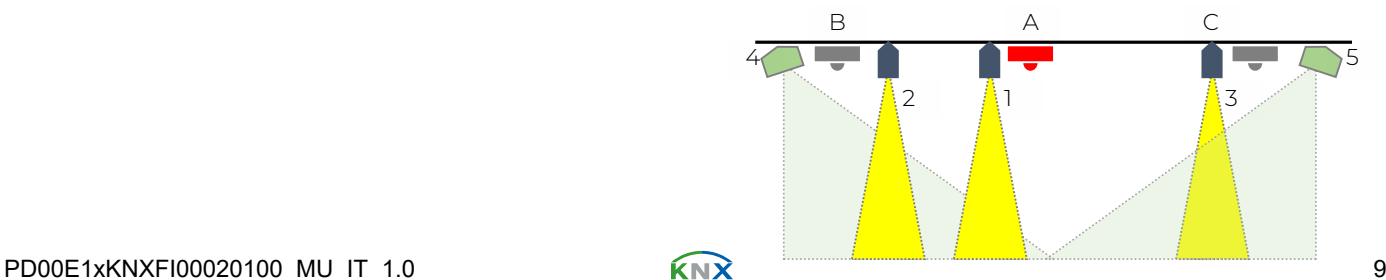

<span id="page-9-0"></span>Nella figura sopra i sensori A, B, C regolano le lampade 1,2,3 rispettivamente. Un secondo canale del sensore A regola le lampade 4 e 5 che devono rimanere accese entrambe finché viene rilevata presenza da uno dei 3 sensori (A o B oppure C). Il secondo canale del sensore A considera i telegrammi dei sensori remoti B e C.

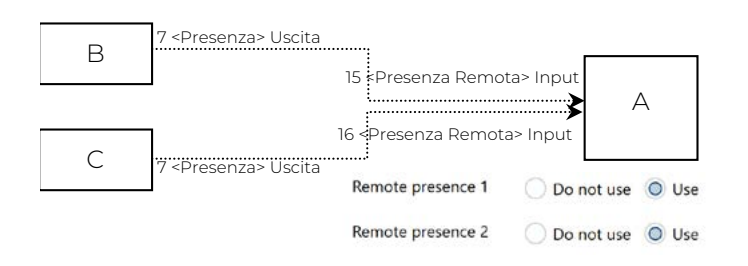

### **11.Uso presenza remota nei canali**

Per utilizzare l'informazione di presenza proveniente da sensori remoti sono disponibili, all'interno della pagina di configurazione di ciascun canale, i seguenti parametri; è necessario aver precedentemente abilitato e collegato gli oggetti di comunicazione come descritto nel capitolo precedente.

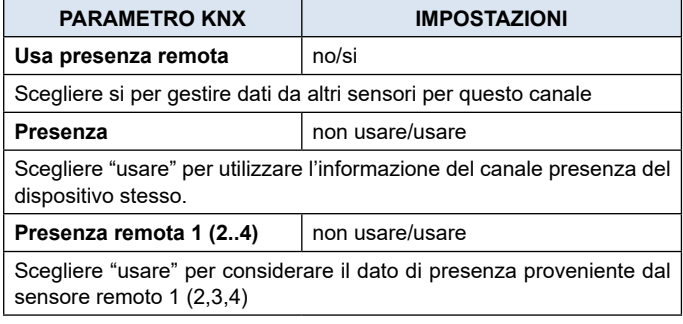

### **12.Luminosità remota**

Oggetti di comunicazione coinvolti:

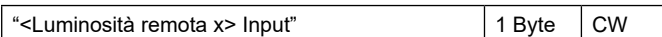

Il sensore può ricevere da altri sensori il valore di luminosità e utilizzarlo per ottenerne una media pesata. Ogni canale del sensore ha propri parametri per selezionare quali valori esterni di illuminazione considerare e con quale peso.

E' possibile attivare fino a 4 canali remoti di luminosità, per ciascun canale sono disponibili i seguenti parametri.

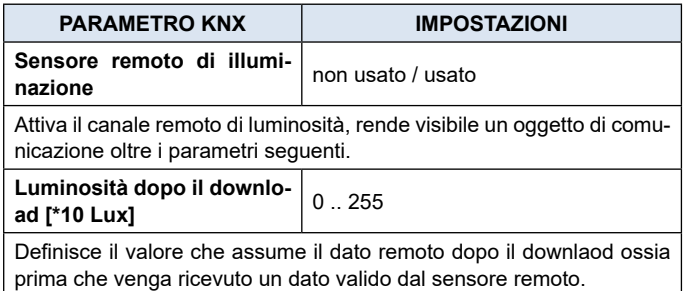

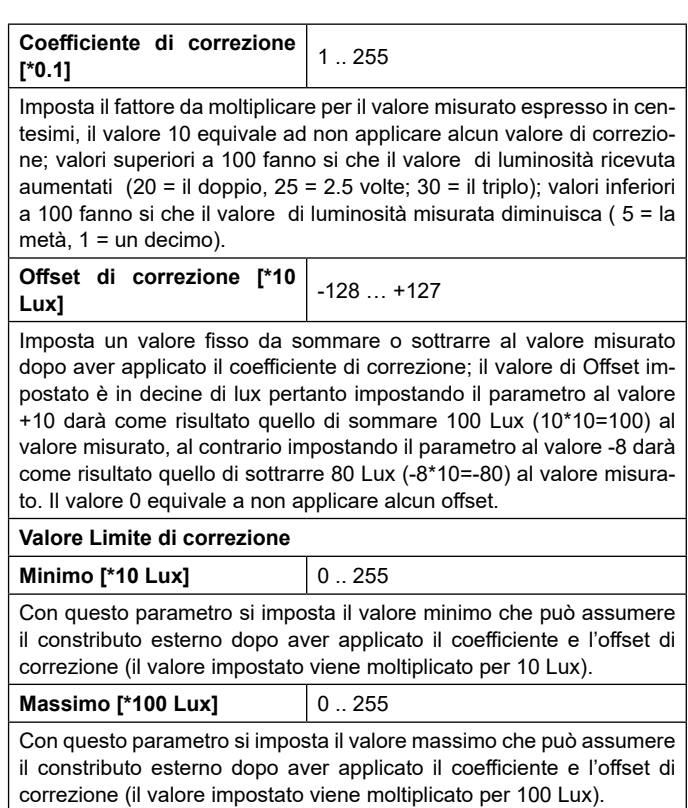

#### **Uso luminosità remota nei canali**

Per utilizzare l'informazione di luminosità proveniente da sensori remoti sono disponibili, all'interno della pagina di configurazione di ciascun canale, i seguenti parametri; è necessario aver precedentemente abilitato e collegato gli oggetti di comunicazione come descritto nel capitolo precedente.

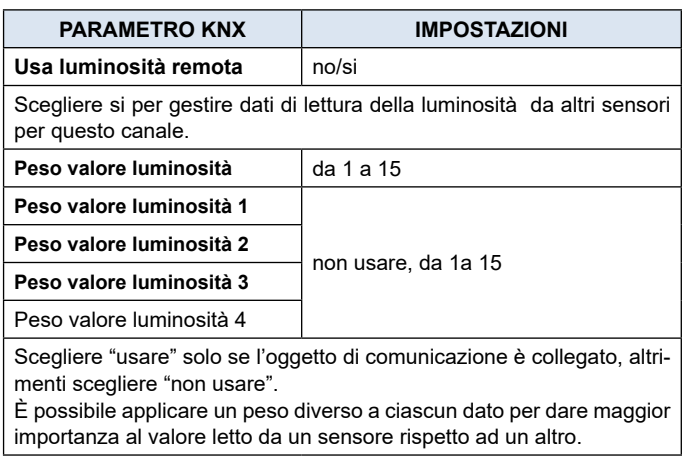

### **Esempio 1:**

**considerare il contributo di un secondo sensore.**

Per dare lo stesso peso al valore di ciascun sensore impostare i parametri come:

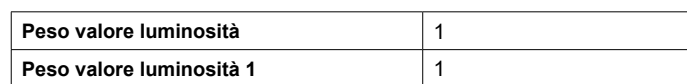

# <span id="page-10-0"></span>*eelectron*

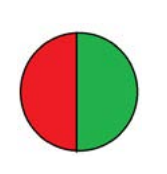

Il peso totale è 2 (1+1) e ciascun sensore pesa in parti uguali: 1/2 del totale cioè il 50%

Per dare ad un sensore peso doppio rispetto all'altro impostare i parametri come:

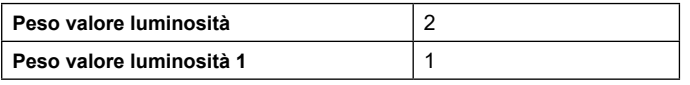

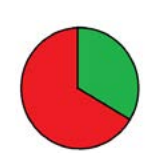

Il peso totale è 3 (2+1) il sensore interno pesa 2/3 del totale (66%) , quello esterno 1/3 (33%)

### **Esempio 2: considerare il contributo di altri 2 sensori.**

Per dare lo stesso peso al valore di ciascun sensore impostare i parametri come:

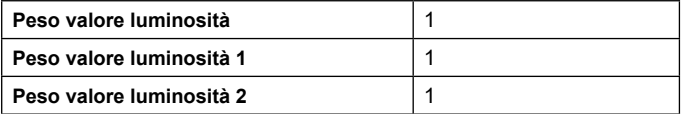

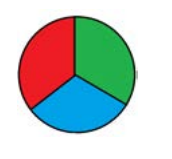

Il peso totale è 3 (1+1+1) e ciascun sensore pesa in parti uguali: 1/3 del totale cioè pesa al 33%.

Per dare ad un sensore peso doppio rispetto a ciascuno degli altri due impostare i parametri come:

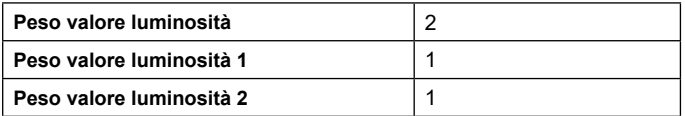

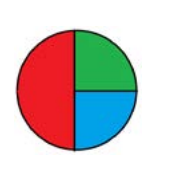

Il peso totale è 4 (2+1+1) il sensore interno pesa 2/4 del totale (50%) , i sensori remoti 1 e 2 pesano 1/4 ciascuno (25%)

### **13.Sensore suono**

Oggetti di comunicazione coinvolti:

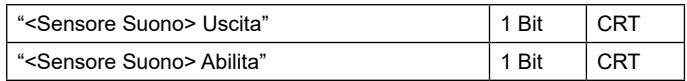

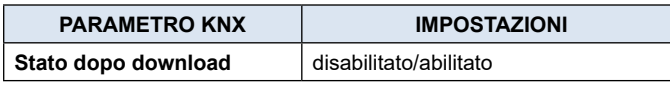

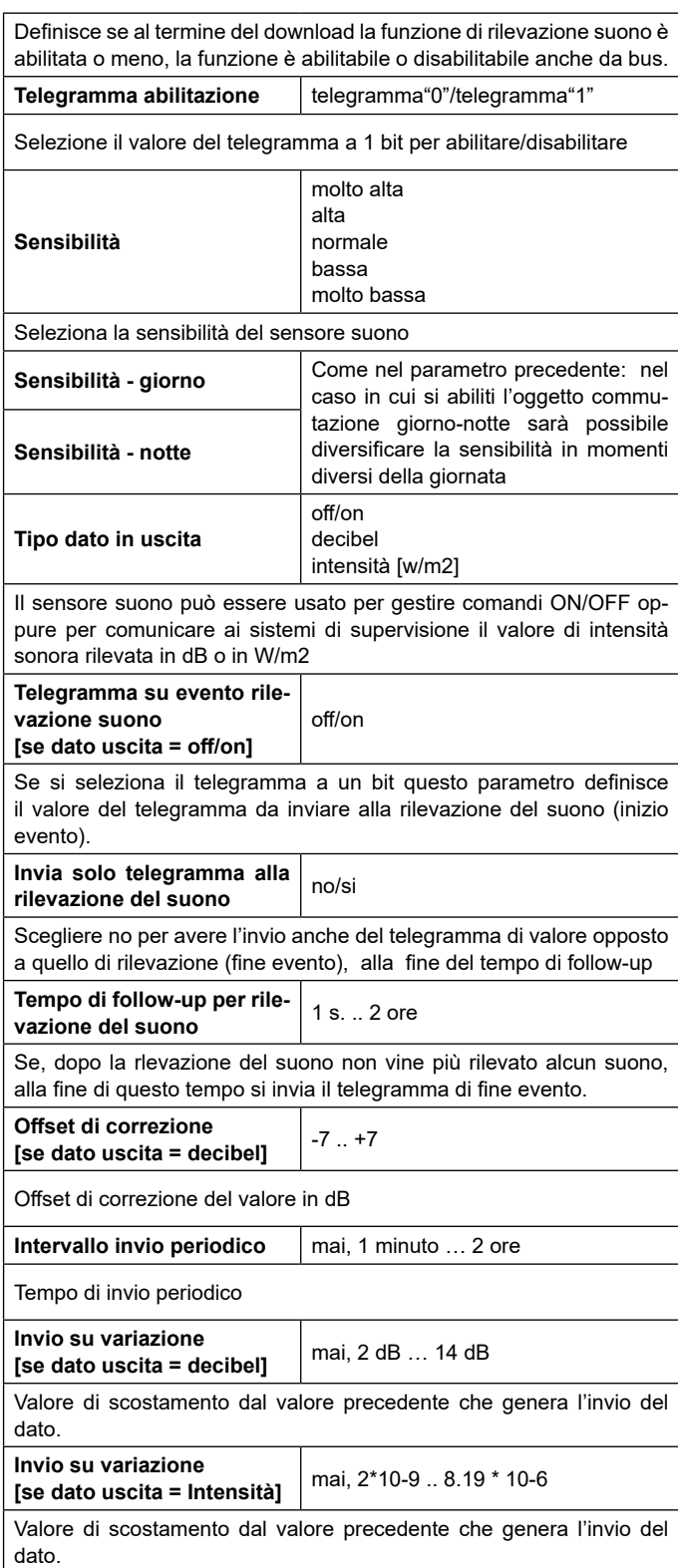

### **14.Configurazione canali**

Il dispositivo ha 5 canali configurabili in modo indipendente con le seguenti funzioni:

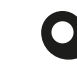

**Il modello BASIC non prevede alcuna funzione legata alla luminosità.**

<span id="page-11-0"></span>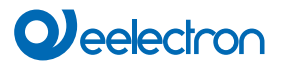

- nessuna azione
- presenza semplice
- presenza automatica, dipendente dalla luminosità
- presenza semi-automatica
- presenza semi-automatica, dipendente della luminosità
- Illuminazione costante
- Illuminazione costante, dipendente dalla presenza
- Illuminazione costante, dipendente dalla presenza, semi-automatica

Alcune impostazioni sono ricorrenti e possono comparire su più di una funzione, queste impostazioni verranno descritte di seguito.

#### **Tempo di follow-up (prolungamento)**

Il tempo di follow-up definisce per quanto tempo il dispositivo, a seguito della rilevazione di una presenza, deve considerare valido lo stato di PRESENZA anche se non ha rilevato altri movimenti. Se viene rilevato un nuovo movimento durante il tempo di follow-up esso viene riavviato. Al termine di questo tempo il dispositivo va in stato di ASSENZA.

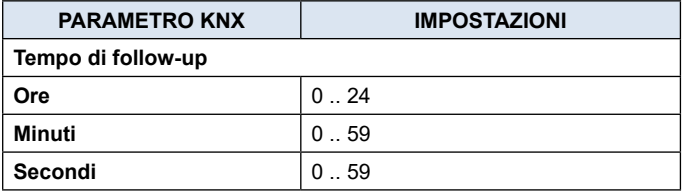

E' possibile utilizzare l'informazione del sensore suono per prolungare il tempo di follow-up (in questo caso il suono viene considerato come una nuova rilevazione di presenza). È inoltre possibile definire un tempo al termine del follow-up entro cui, la rilevazione di un suono, riattiva il tempo di follow-up anche se questo è scaduto.

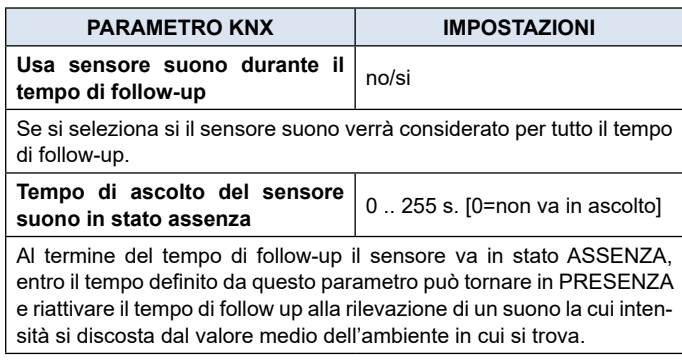

#### **Oggetti A,B,C - presenza/assenza**

I canali in cui il comportamento del dispositivo è legato alla presenza hanno sempre disponibili 3 oggetti di comunicazione ad essa associati.

Le configurazioni di questi oggetti sono presenti in una pagina dedicata <Canale x> Uscite.

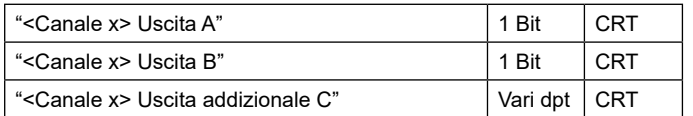

Gli oggetti A e B sono oggetti a 1 bit; per ciascuno di essi si può definire quale telegramma è legato alla presenza ("1" oppure "0") e se deve essere inviato il telegramma di presenza, di assenza o entrambi.

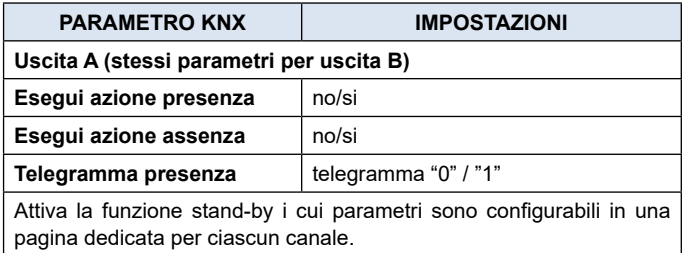

L'oggetto C invece può essere configurato con diversi datapoint: 1 byte (signed o unsigned), 2 byte (signed o unsigned), 2 byte floating; in questo modo è possibile usare ogni canale per inviare sull'evento di presenza, assenza o entrambi, comandi di tipo scenario, percentuale, hvac, valori di setpoint di temperatura, di luminosità, etc..

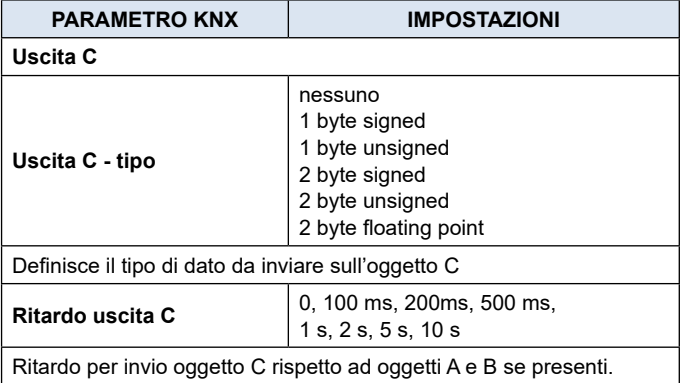

#### **Funzione stand-by (corridoio)**

La funzione stand-by è collegata al rilevamento della presenza; attivando questa funzione, il dispositivo, al termine del tempo di follow-up non spegne le luci ma le mantiene ancora accese, tipicamente ad un livello di luminosità più basso per risparmiare energia ma evitando che l'area rimanga completamente al buio. Una applicazione tipica riguarda l'illuminazione dei corridoi. In caso vi siano degli uffici con un corridoio adiacente è possibile gestire l'illuminazione del corridoio senza installare un sensore dedicato. Un canale di uno dei sensori posti negli uffici comanderà le luci del corridoio e utilizzerà come sensori remoti i sensori posti negli altri uffici. Quando almeno uno degli uffici risulta occupato, la luce nel corridoio rimane accesa, quando invece tutti gli uffici rimangono vuoti il corridoio potrà andare in stand-by rimanendo con la luce accesa ad un livello di luminosità ridotta per agevolare il passaggio di persone che lo dovessero percorrere. Qualora l'apparecchio di illuminazione sia comandato in modalità on/off con un oggetto ad un bit è possibile mantenere la luce accesa durante in tempo di standby e attivare (opzionale) un avviso (warning) di entrata nel tempo di standby con un breve (1 sec.) spegnimento e ri-accensione della luce.

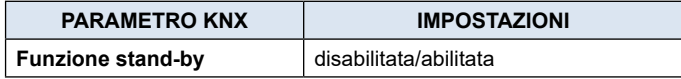

<span id="page-12-0"></span>Attiva la funzione stand-by i cui parametri sono configurabili in una pagina dedicata per ciascun canale. **Tempo di stand-by** 

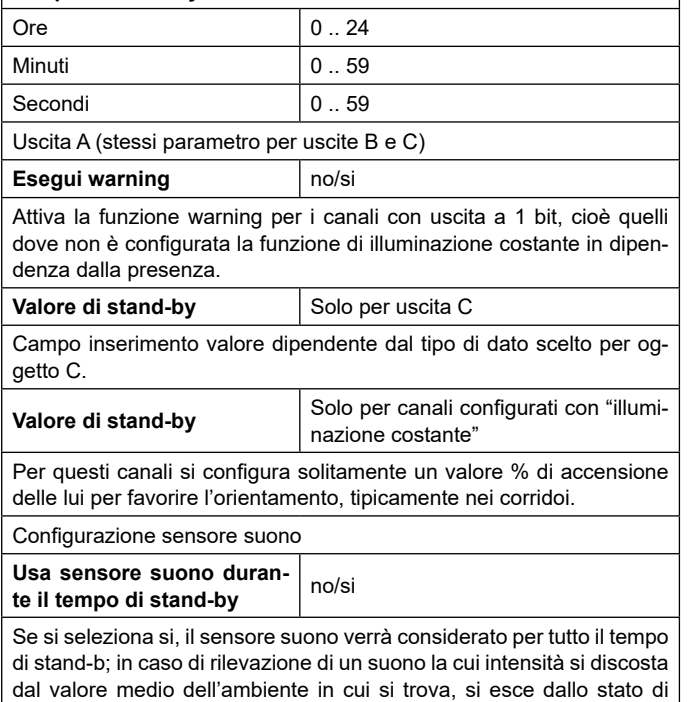

**Funzione blocco**

stand-by per tornare in presenza.

La funzione permette di bloccare (disabilitare) un canale del dispositivo; ogni canale ha un oggetto di comunicazione per attivare/disattivare il blocco via bus. La selezione della funzione blocco abilita in ETS una pagina dedicata ai propri parametri: **<Canale x> Blocco.**

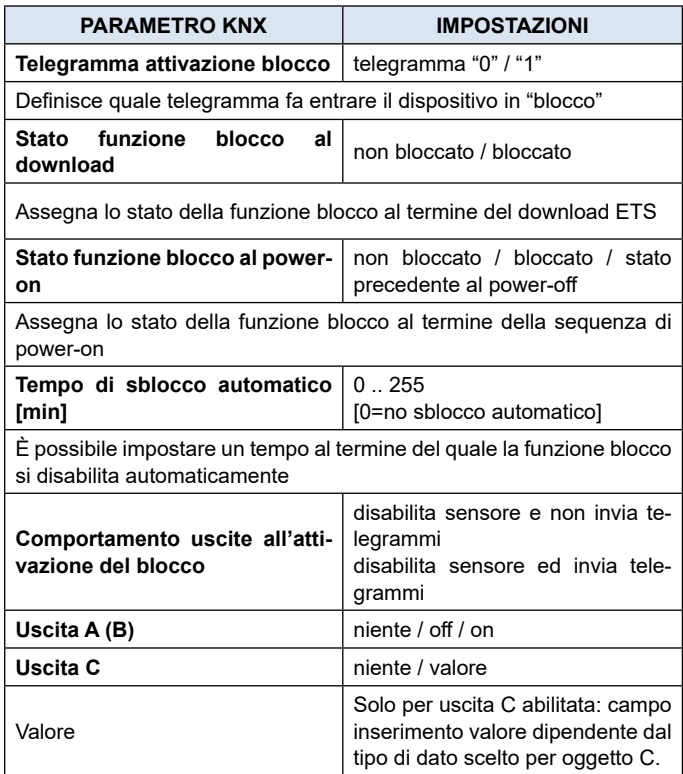

Qualora si selezioni il comportamento "disabilita sensore ed invia telegrammi" sarà possibile definire quali telegrammi inviare prima del blocco e con quali valori in modo che i dispositivi comandati dal sensore possano rimanere nello stato scelto per tutto il tempo in cui il canale è disabilitato.

#### **Funzione stop**

La funzione stop è utilizzata per disattivare temporaneamente il sensore modificando la luminosità dell'ambiente con un comando manuale per esempio con un pulsante KNX oppure utilizzando un ingresso del sensore.

Il pulsante KNX andrà collegato direttamente all'attuatore di regolazione luce e gli indirizzi di gruppo dovranno anche essere collegati al sensore in modo che possa ricevere i comandi che sono imposti dall'utente alle luci.

Oggetti sensore da collegare al comando manuale:

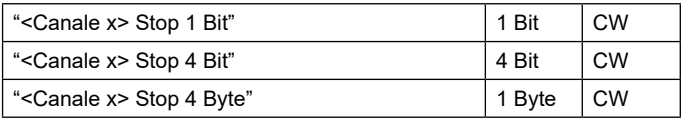

Esempio di collegamento tra pulsante, sensore e attuatore: gli oggetti che collegano il pulsante all'attuatore vengo riportati anche sul sensore per dare l'informazione che il comando è stato forzato manualmente.

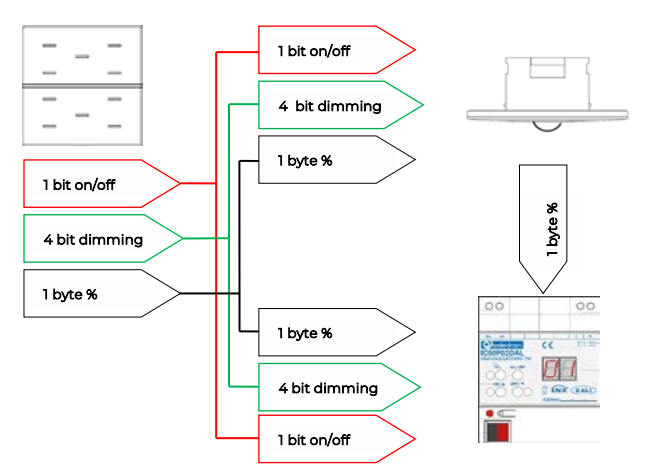

Una tipica applicazione della funzione stop è forzare lo spegnimento delle luci in una sala durate una proiezione oppure forzare l'accensione delle luci in un ambiente in cui la luminosità rilevata è maggiore della soglia impostata.

sone la regolazione sarà disabilitata considerando la selezione zione del sensore, al suo scadere il sensore riprende la regola-È possibile impostare il parametro "Tempo di restart automatico"; Per tutto il tempo in cui il dispositivo rileverà la presenza di permanuale dell'utente come prioritaria. Il sensore tornerà a comandare direttamente le luci solo al termine del tempo di follow-up . esso definisce la durata del tempo di inabilitazione della regolazione automatica.

Oggetti di comunicazione coinvolti:

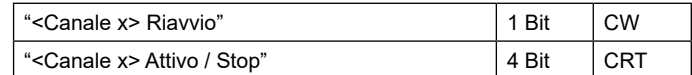

Il primo permette di forzare l'uscita dallo stato di impostazione

<span id="page-13-0"></span>stop alla ricezione di un telegramma "0" o "1"; il secondo invia sul bus lo stato attivo/stop con telegramma "0" o "1".

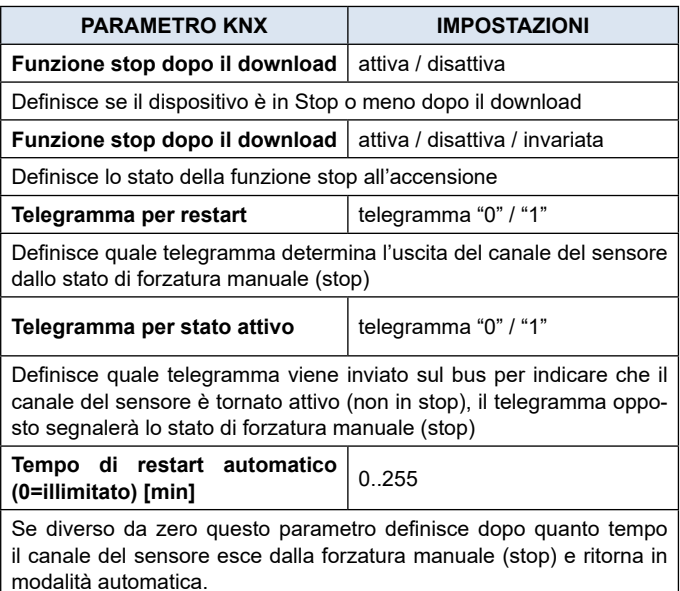

#### **Funzione di utilizzo (Utilization)**

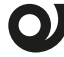

**Funzione disponibile solo sul prodotto codice PD00E13KNX.** 

La **funzione di utilizzo** è associata a ciascun canale che include la funzione di rilevazione presenza, la funzione è abilitabile nella pagine del canale e i suoi parametri sono impostabili in una sotto-pagina dedicata. Mediante la **funzione di utilizzo** è possibile calcolare la percentuale di tempo in cui è stata rilevata la presenza di persone nell'area sorvegliata dal sensore.

Un parametro ETS definisce il tempo di valutazione che può variare da 1 minuto a 4 ore; è consigliabile mantenere valori del tempo di monitoraggio da 5 a 60 minuti allo scopo di rendere la rilevazione dei dati più granulare possibile e lasciare la loro elaborazione al supervisore.

Il dato di utilizzo, espresso in percentuale, viene inviato al termine di ciascun periodo di sorveglianza utilizzando un oggetto a 1 byte . Un altro oggetto, a 1 bit, viene utilizzato per forzare l'invio del dato percentuale oltre che per sincronizzare i diversi sensori dell'edificio in modo che i dati trasmessi possano essere confrontati. La possibilità di gestire l'invio del dato su richiesta è utile anche per scandire la raccolta dei dati con frequenze variabili nell'arco della giornata.

### **Isteresi di OFF**

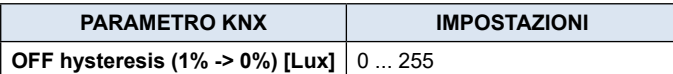

.<br>L'isteresi definisce una finestra di lux in cui non accade nulla. Il comando OFF (0%) è efficace quando il valore misurato è superiore al valore di setpoint + il valore di isteresi.

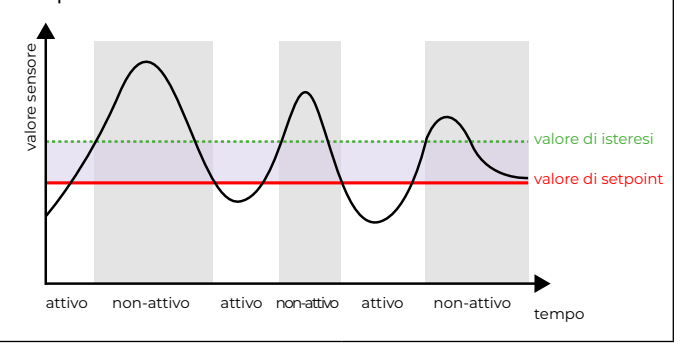

#### **Funzione occupazione (Occupancy)**

**Funzione disponibile solo sul prodotto codice PD00E13KNX.** 

La **funzione occupazione** rileva dati utili per l'elaborazione di informazioni legate all'intensità dell'attività delle persone all'interno delle aree sorvegliate dal sensore, tale attività è proporzionale al numero di persone presenti e permette generare una "mappa di calore", (comunemente detta "**heat map**") delle aree degli edifici. La **heat map**, correlata solitamente alle ore della giornata, identifica quali aree degli edifici sono utilizzate durante le varie ore del giorno e con quale intensità fornendo informazioni precise al gestore dell'edificio. L'analisi dei dati di occupazione di un edificio mette infatti in evidenza eventuali errori di pianificazione delle risorse energetiche così come possibili ottimizzazioni dell'uso degli spazi individuali e comuni.

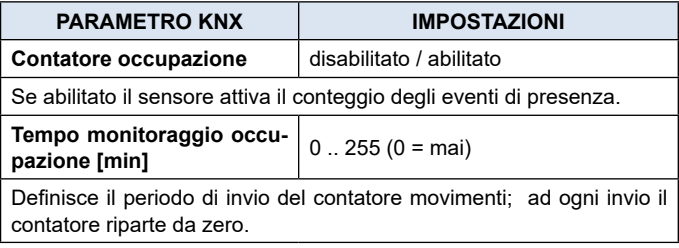

#### **Presenza semplice**

In questa modalità il sensore funziona come un semplice rilevatore di presenza senza tenere conto del contributo del sensore di luminosità.

Sono presenti 3 oggetti di comunicazione che possono inviare dati sul bus quando viene rilevata la condizione di **presenza** o di **assenza,** i canali A e B sono a 1 bit , il canale C è configurabile .

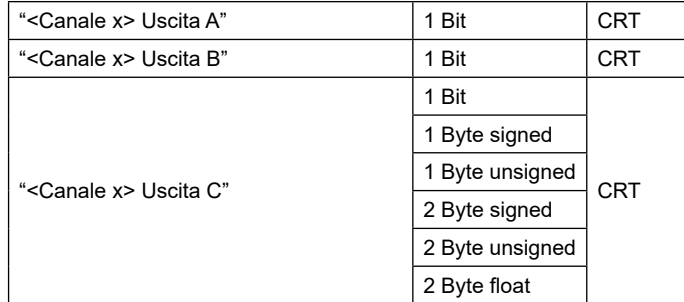

<span id="page-14-0"></span>Per i canali A, B, C è possibile impostare la ripetizione ciclica del comando; se attivata il comando viene inviato periodicamente, in presenza e in assenza per tutti e 3 gli oggetti.

1 byte % and the way of the way of the way of the way of the way of the way of the way of the way of the way o<br>1 by terms of the way of the way of the way of the way of the way of the way of the way of the way of the way o

### Presenza automatica, dipendente dalla luminosità

Il sensore funziona tenendo conto del contributo del sensore di luminosità.

I parametri, le funzioni e gli oggetti di comunicazione sono gli stessi visti nelle impostazioni della modalità **presenza semplice** a cui si aggiungono dei parametri specifici per la gestione del controllo on/off della luce.

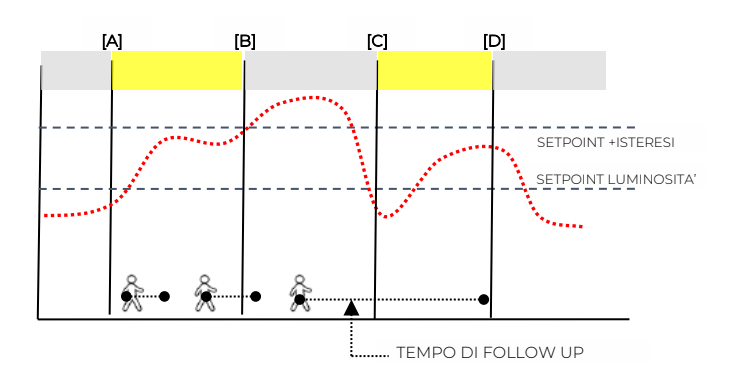

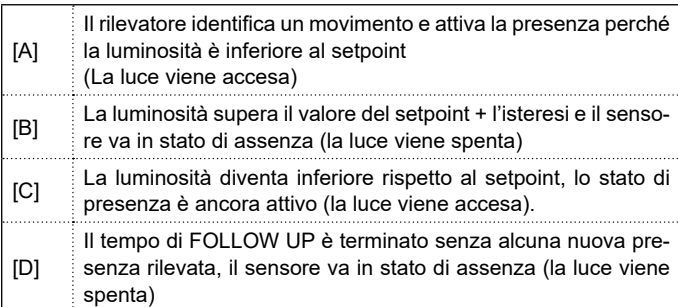

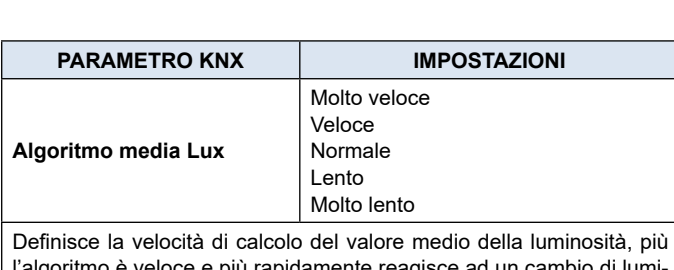

l'algoritmo è veloce e più rapidamente reagisce ad un cambio di luminosità. La selezione "molto veloce" può portare a accensioni e spegnimenti della luce molto frequenti, la selezione "molto lento" può introdurre dei ritardi nell'accensione o spegnimento della luce.

**Soglia superiore di luminosità [\*10 Lux]** 0…255

Identifica la soglia di luminosità da impostare come valore limite per l'accensione della luce in presenza (per valori di luminosità superiore la luce non viene accesa)

#### **Ignora soglia di luminosità in caso di rilevazione presenza** no / si

Questo parametro definisce se, alla rilevazione della presenza con luminosità superiore alla soglia, il sensore debba accendere la luce prima di iniziare la regolazione, (parametro = si) oppure non accendere la luce (parametro = no).

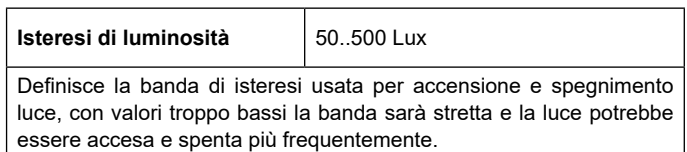

#### **Presenza semi automatica**

La presenza viene attivata mediante un comando manuale (pulsante); il sensore riceve questo il telegramma e attiva il comando di accensione delle luci.

È presente un oggetto a 1 bit per la ricezione del telegramma.

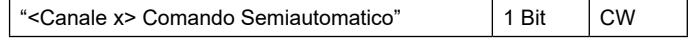

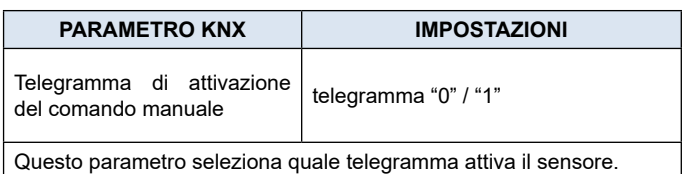

### **ESEMPIO PRATICO:**

selezionare come telegramma di attivazione manuale il telegramma "1"; alla ricezione di questo telegramma la luce si accende.

Se viene inviato il telegramma opposto ("0") il sensore:

- spegne la luce se nel tempo trascorso tra la ricezione del telegramma "1" ed il telegramma "0" non ha rilevato alcuna presenza o movimento.
- ignora il telegramma se nel tempo trascorso tra la ricezione del telegramma "1" ed il telegramma "0" ha già rilevato una presenza o movimento.
- ignora il telegramma se è il primo telegramma che riceve (non è stato precedentemente inviato il telegramma "0").

Le funzioni e i parametri di questa modalità sono i medesimi della modalità **Presenza Semplice**.

### **Presenza semi automatica dipendente dalla luminosità**

In questa modalità il sensore viene attivato mediante un comando manuale cioè un telegramma ad 1 bit che viene inviato sul bus e ricevuto dal sensore.

Le funzioni e i parametri di questa modalità sono i medesimi della modalità **Presenza automatica dipendente dalla luminosità**.

#### **Illuminazione costante**

Questo canale è indipendente dalla rilevazione della presenza e gestisce l'illuminazione costante dell'ambiente in cui è installato. Il livello di luminosità desiderato è impostato mediante un valore di setpoint che può essere modificato da bus mentre la luminosità è gestita da oggetti di tipo % :

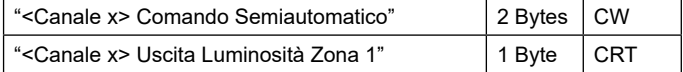

<span id="page-15-0"></span>L'ambiente in cui il rilevatore attua il controllo di luminosità costante può essere diviso in zone.

dimming

Il sensore tipicamente viene posto al centro della stanza e rileva la luminosità in quel punto. L'ambiente controllato potrebbe avere una illuminazione maggiore nelle zone in prossimità delle finestre e minore nelle zone più lontane.

Supponendo che nell'ambiente ci siano delle luci disposte in file parallele è possibile raggruppare le luci di una stessa fila fino ad un numero massimo di 5 file (zone).

In ETS si definisce quale sia la zona "master" cioè quella in cui si trova il sensore. Per ogni altra zona è possibile definire un offset da applicare al comando calcolato per la zona master. Il valore di Offset va da -100% a +100% e indica di quale percentuale variare il comando del livello di illuminazione. Nell'ipotesi che il sensore sia posto al centro della stanza e che le finestre siano su un solo lato (come in figura); le zone vicino alle finestre avranno un offset negativo perché il contributo di luce esterna sarà maggiore rispetto alla zona centrale, quelle lontano dalle finestre avranno un offset positivo.

Il controllo di luminosità rispetta sempre l'offset impostato fintanto che la regolazione riesce a raggiungere il livello impostato per la zona "master"; quando il livello di tale zona non è sufficiente allora viene incrementato comunque il livello di tutte le zone fino ad arrivare, se necessario, a portare tutte le zone al 100%.

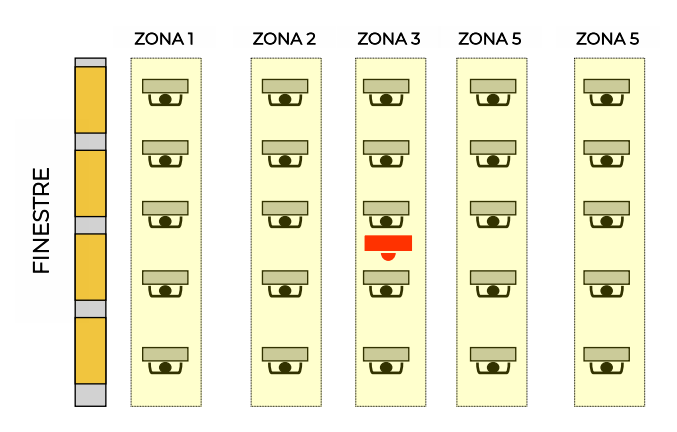

La gestione degli offset può essere abilitata e disabilitata dinamicamente mediante un oggetto di comunicazione ad 1 bit.

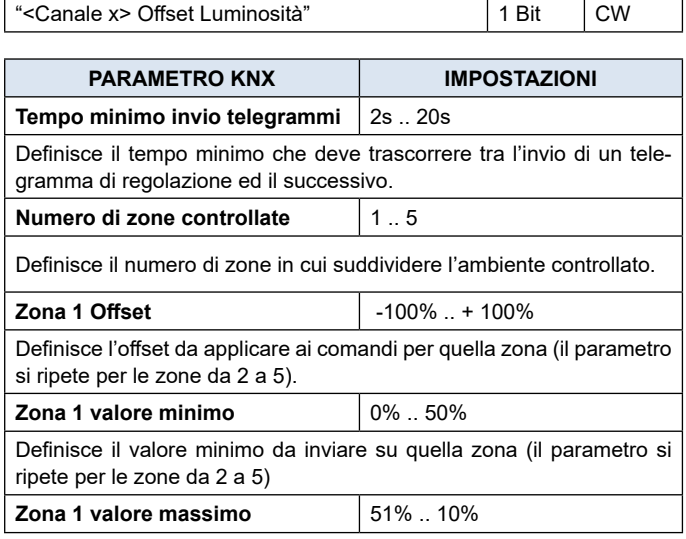

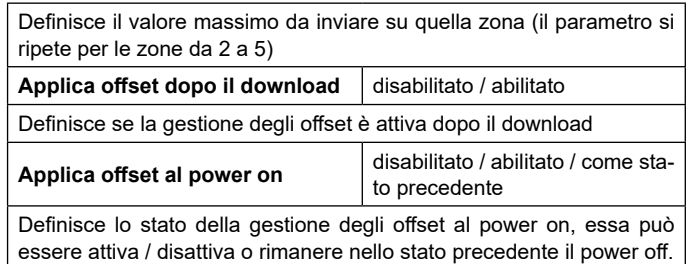

#### **Illuminazione costante dipendente dalla presenza**

Questa configurazione è simile alla precedente in quanto prevede che il sensore renda costante il livello di illuminazione dell'ambiente controllato.

Diversamente dalla modalità "Illuminazione costante", la regolazione viene fatta solo se si rileva presenza nell'ambiente controllato, quando il sensore va in stato di assenza imposta la luminosità ad un valore prefissato (tipicamente 0%). Per questa modalità si possono impostare i parametri già descritti relativi al tempo di follow-up e all'uso del sensore di suono (ove presente).

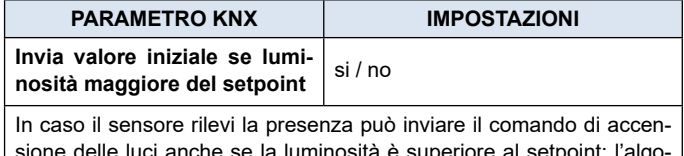

sione delle luci anche se la luminosità è superiore al setpoint; l'algoritmo di regolazione porterà se luci a spegnersi se tale accensione risulterà non necessaria.

#### **Illuminazione costante dipendente dalla presenza, semi-automatica**

La configurazione del canale è identica a quanto descritto nel paragrafo precedente "**Illuminazione costante dipendente dalla presenza"**.

Il sensore viene attivato mediante un comando manuale cioè un telegramma ad 1 bit che viene inviato sul bus e ricevuto dal sensore.

### **15.Ingressi**

Fare riferimento al manuale d'uso "[Ingresso Digitale](https://download.eelectron.com/IngressoDigitale_MU_IT_1.0.pdf)".

### **16.Sensore CO2 e VOC**

Fare riferimento al manuale d'uso "[Sensore CO2 e VOC](https://download.eelectron.com/CO2_VOC_MU_IT_1.0.pdf)".

### **17.Tasca virtuale**

Fare riferimento al manuale d'uso "[Tasca virtuale](https://download.eelectron.com/TascaVirtuale_MU_IT_1.0.pdf)".

### **18.E-Lock**

Fare riferimento al manuale d'uso ["E-lock](https://download.eelectron.com/E-Lock_MU_IT_1.0.pdf)".

### <span id="page-16-0"></span>**19.Ritmo circadiano**

Fare riferimento al manuale d'uso "[Ritmo Circadiano"](https://download.eelectron.com/RitmoCircadiano_MU_IT_1.0.pdf).

### **20.Termostato**

Fare riferimento al manuale d'uso "[Termostato](https://download.eelectron.com/Termostato_SondaAddizionale_MU_IT_1.1.pdf) e sonda addizionale".

### **21.Logiche**

Fare riferimento al manuale d'uso "[Logiche](https://download.eelectron.com/Logiche_MU_IT_1.1.pdf)".

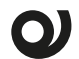

**Nei dispositivi descritti la l'espressione logica può avere un massimo di 24 caratteri.**